# Projet  $\mathrm{C++}\not=\mathrm{Les}\ \mathrm{L-systems}$

### Julien VAN DEN BOSSCHE/Benoît MOULIN

### $20$ janvier $2003\,$

## Table des matières

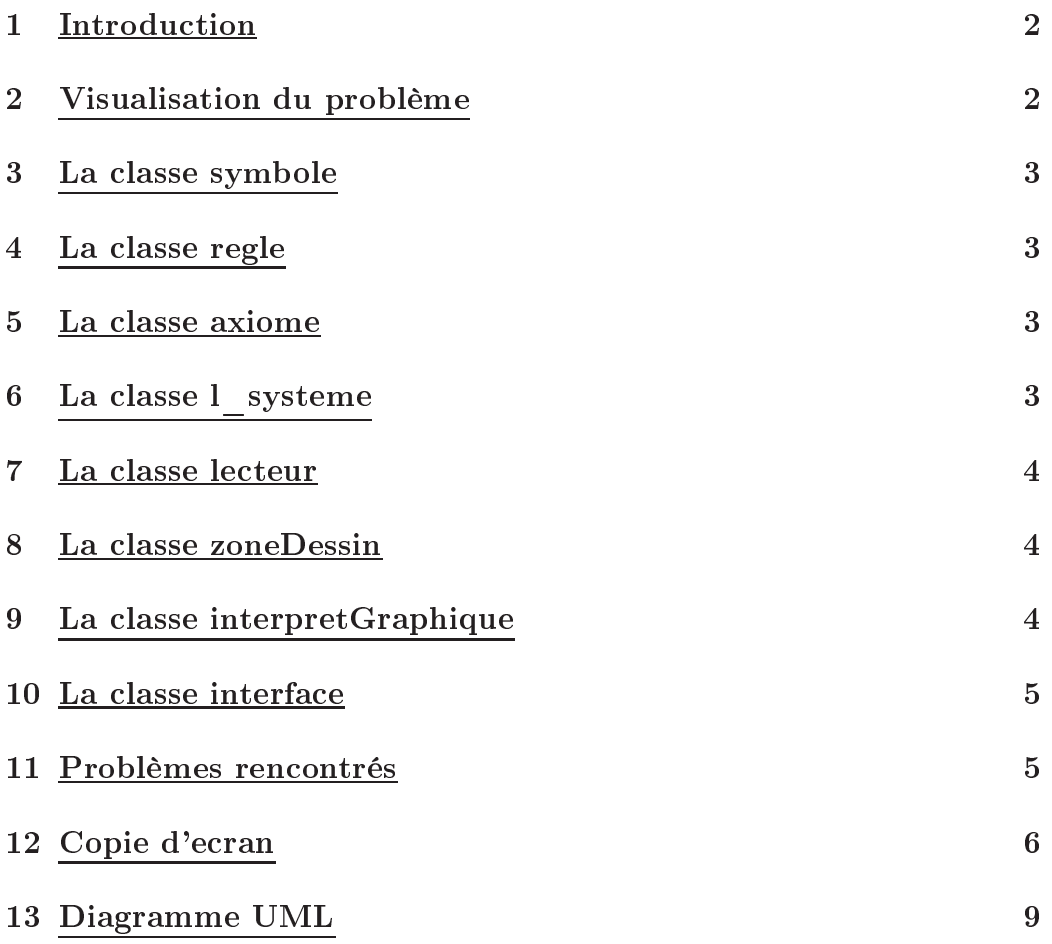

#### Introduction  $\mathbf{1}$

Un L-system permet de modeliser la croissnace d'une plante à partir de sa forme de base (la graine). Sa forme de base contient déjà la forme finale de la plante.

Un L-system est composé d'un axiome de base, de règles de développement et d'un angle. L'axiome, tout comme les règles sont modéliser par des symboles ; chacun d'eux pouvant avoir des règles. Nous allons donc traduire ce problème en language orienté objet, et nous expliquerons notre choix sur les différentes classes permettant la modélisation du problème.

#### $\overline{2}$ Visualisation du problème

Un l-système est composé d'un axiome, de règles de croissances et d'un angle.

On pourra donc créer une classe *l-systeme* qui utilisera un objet de type regle et un objet de type axiome.

Dans un *axiome*, ou dans une *règle* nous avons des *symboles*, qui sont interprétables graphiquement ou non.

Chaque *symbole* à sa règle de croissance. Comme dans une règle il y a des *symboles* et inversement on ne peut pas définir une classe avant l'autre.

On a donc créer une classe *symbole* qui utilise la classe *regle* incomplète. On utilisera donc un pointeur sur une règle et non la règle elle meme.

Quand on lira un *l-système* on créera les *symboles* avec un constructeur qui ne prend pas de règle en paramètre. Les règles seront affectées aux *symboles* quand on les lira.

Nous créeons aussi des objets de type *interpreteGraphique* pour interpréter chaque symbole. Le constructeur de cette classe prend juste en paramétre le caractère du symbole. Un symbole posséde un objet de type *interpreteGraphique*.

Pour lire un fichier texte et créer un *l-système* nous avons fait une classe *lecteur*.

Pour la partie graphique nous avons créer une classe *zoneDessin* qui permet de dessiner des lignes dans une Gtk : :DrawingArea. Nous avons créer une classe *interface* qui permet de créer une fenetre dans laquelle se retrouveront des composants graphiques (bouton, label, zone de saisie) qui permettront de gérer un *l-systeme* 

(création, représentation...) par l'intermédiaire des méthodes d'un objet *l*-systeme.

#### 3 La classe symbole

Cette classe permet de créer des *symboles*. Un *symbole* est définit par son caractère, une règle et un interpréte graphique. Comme une règle est composé de symboles on déclare la classe règle incomplète. De ce fait on utilise un pointeur sur une regle. On a créé des méthodes pour le renvoi des attributs (getRegle...). La méthode appliqueAffecteRegle(regle \*r) permet d'affecter une règle à un symbole.

#### La classe regle  $\overline{4}$

On definit une règle par le symbole qui est affecté et par la règle elle même, qui est une collection de symboles.

Cette collection est représentée par un vecteur de *symboles*. Cette classe possède des méthodes pour renvoyer les attributs (symbole getSymbole(), vector  $\langle$  symbole  $\rangle$  getVector()).

#### La classe axiome  $\overline{5}$

Cette classe utilise des *symboles* (et donc des règles). On definit un *axiome* par une collection des *symboles* (un vecteur de symboles).

Elle posséde des méthodes de renvoi des attributs.

#### La classe l systeme 6

Un l système est composé d'un angle, d'un axiome et d'un ensemble de règles de croissance.

L'ensemble des règles est représentées sous forme d'un vecteur de règles.

Un *l-système* peut se développer à un certain niveau. On a donc créer une méthode void developpeNiveau(int n) qui permet de faire évoluer le *l-système* selon ses règles de croissances.

Pour se faire, pour chaque régle on parcourt l'axiome et si un

des caractères correspond à celui de la règle alors place dans un nouveau vecteur de *symbole* la règle (on parcourt sa collection de symboles et on insére chaque symbole) sinon on place le symbole. On répéte l'opération n fois.

#### La classe lecteur  $\overline{7}$

Elle permet de lire un fichier contenant les données d'un lsystème. On utilise la librairie fitream. Le fichier texte est formaté de la manière suivante :

angle; axiome; symboleregledevient Uneregle.

*l'axiome*, l'angle et les *règles* sont séparé par des ;.

Pour l'axiome on lit la chaine de caractères, on la stocke puis on la parcours et pour chaque caractère on crée un symbole mais sans lui appliquer de règle. On stocke ces *symboles* dans un vecteur de règles.

Pour les règles on lit son symbole puis on crée une liste de symboles avec la chaine de caractères de la règle. Une fois cette règle lue on appel le constructeur de la classe règle pour la créer et on stocke cette règle dans un vecteur de règles. On procéde ainsi jusqu'a la fin du fichier.

Ensuite on parcours l'axiome et on regarde si on peut appliquer une *règle* (de celles créer) à chacun de ses *symboles*. On crée alors le *l*système avec la collection de symboles (avec ses règles) de l'axiome, l'angle et l'ensemble des règles.

#### La classe zoneDessin 8

Nous utilisons la librairie Gtkmm pour dessiner. On crée une DrawingArea dans laquelle on pourra dessiner des lignes (draw line).

#### 9 La classe interpret Graphique

Elle permet de créer une interpretation graphique d'un symbole. Son constructeur prend en paramétre le caractère du *symbole*. Ensuite dans le constructeur on regarde si le caractère est un caractère LOGO. Si c'est la cas on met l'attribut représentable a true. On a créé des méthodes permettant de calculer les coordonnées

futures de la tortue LOGO en fonction du *symbole*, des positions

actuelles, du cap actuel et de l'angle. Si le symbole est F on dessine une ligne avec les nouvelles coordonnées.

#### La classe interface 10

Elle permet de créer l'interface graphique du programme. On utilise la librairie Gtkmm pour definir une fenêtre, des boutons, des zones de saisies. Chaque composant est mis dans une grille (Gtk Table) et cette dernière est placée dans la fenêtre (Gtk Window). Chaque bouton fait appel à un callback qui appelle une méthode de la classe interface ou d'une autre classe. Dans cette classe on utilise tous les objets et leurs méthodes permettant de gérer un *l-système*. Cette fenêtre permet d'écrire un l-systeme dans un fichier texte en choissant le nom et l'emplacement par l'intermédiaire d'une boîte de saisie. On peut charger un *l-système* à partir d'un fichier texte existant, le développer et le dessiner à l'ecran.

#### Problèmes rencontrés 11

Nous n'avons pas su modéliser la tortue pour qu'elle puisse suivre le développement du l-système car la tortue précédente ne s'effacer pas. Nous n'avons pas réussit à l'effacer au fur et à mesure du developpement.

Bien que la plupart des outils permettant d'exporter des images nous soient fournis dans la classe Ecran, nous n'avons pas traité ce point par manque de temps.

L'image ne se dessine pas totalement à l'ecran, il faut iconifier la fenêtre puis la réouvrir pour avoir la totalité du dessin (problème de redraw?).

### **12** Copie d'ecran

| Fichier Nouveau Signets Bureau Fenêtres Aide                                                                                                    |                                 |                                                    |                     |                                        |
|----------------------------------------------------------------------------------------------------|---------------------------------|----------------------------------------------------|---------------------|----------------------------------------|
| X-M Les L-Systemes                                                                                                    |                                 |                                                    |                     | $\blacksquare$ $\blacksquare$ $\times$ |
| Axiome                                                                                                    | Angle                           |                                                    |                     |                                        |
| Symbole de la regle                                                                                                    | Regle                           |                                                    | Valider cette regle |                                        |
| Destination(/Exemple/monexemple.txt):                                                                                                    | Ecrire dans le fichier          |                                                    |                     |                                        |
|                                                                                                    | L-systeme cree!                 |                                                    |                     |                                        |
| Destination du fichier a charger                                                                                                    | Creer le L-Systeme              |                                                    |                     |                                        |
| Niveau de developpement                                                                                                    | 3<br>Develloper                 | $F-F++F-F++F-F-F-F++F-F$                           |                     |                                        |
| Rentrer la taille d'un segment (25 par defaut) 5                                                                                                    | Dessiner                        |                                                    |                     |                                        |
|                                                                                                    |                                 |                                                    |                     |                                        |
|                                                                                                    |                                 |                                                    |                     |                                        |
|                                                                                                    |                                 |                                                    |                     |                                        |
|                                                                                                    |                                 |                                                    |                     |                                        |
|                                                                                                    |                                 |                                                    |                     |                                        |
|                                                                                                    |                                 |                                                    |                     |                                        |
|                                                                                                    |                                 |                                                    |                     |                                        |
|                                                                                                    |                                 |                                                    |                     |                                        |
|                                                                                                    |                                 |                                                    |                     |                                        |
|                                                                                                    |                                 |                                                    |                     |                                        |
|                                                                                                    |                                 |                                                    |                     |                                        |
|                                                                                                    |                                 |                                                    |                     |                                        |
|                                                                                                    |                                 |                                                    |                     |                                        |
|                                                                                                    |                                 |                                                    |                     |                                        |
|                                                                                                    |                                 |                                                    |                     |                                        |
|                                                                                                    |                                 |                                                    |                     |                                        |
|                                                                                                    |                                 |                                                    |                     |                                        |
|                                                                                                    |                                 |                                                    |                     |                                        |
|                                                                                                    |                                 |                                                    |                     |                                        |
|                                                                                                    |                                 |                                                    |                     |                                        |
|                                                                                                    |                                 |                                                    |                     |                                        |
|                                                                                                    |                                 |                                                    |                     |                                        |
|                                                                                                    |                                 |                                                    |                     |                                        |
|                                                                                                    |                                 |                                                    |                     |                                        |
| $\begin{picture}(130,140)(-0.0,0){\circle{0.6pt}} \put(150,140){\circle{0.6pt}} \put(150,140){\circle{0.6pt}} \put(150,140){\circle{0.6pt}} \put(150,140){\circle{0.6pt}} \put(150,140){\circle{0.6pt}} \put(150,140){\circle{0.6pt}} \put(150,140){\circle{0.6pt}} \put(150,140){\circle{0.6pt}} \put(150,140){\circle{0.6pt}} \put(150,140){\circle{0.6pt}} \put$ | Terminal<br>$\overline{c}$<br>3 | $\mathbb{G}$ emacs@vdbcompl $ \chi$ Les L-Systemes | O                   | 顅<br>Ю                                 |

 $FIG. 1 - Flocon$  de Koch

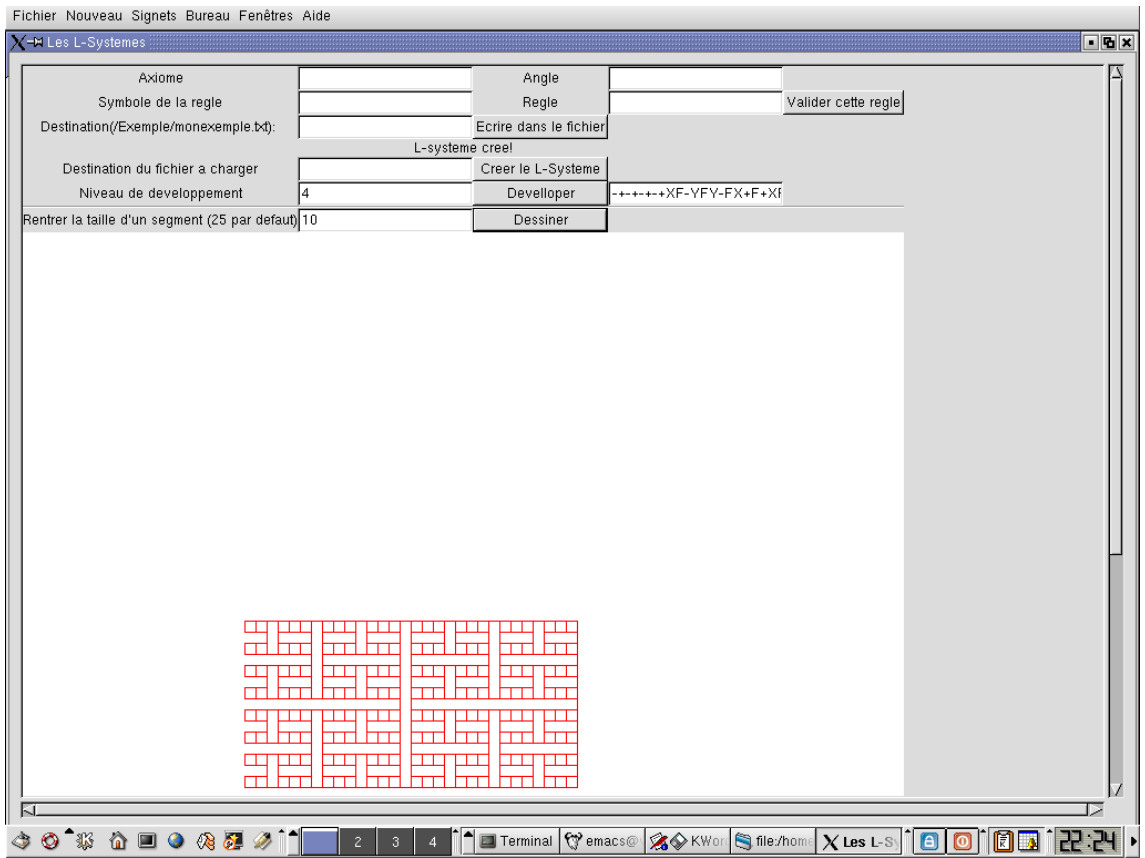

 ${\rm Fig.~2-Le}$ l-system à deux règles

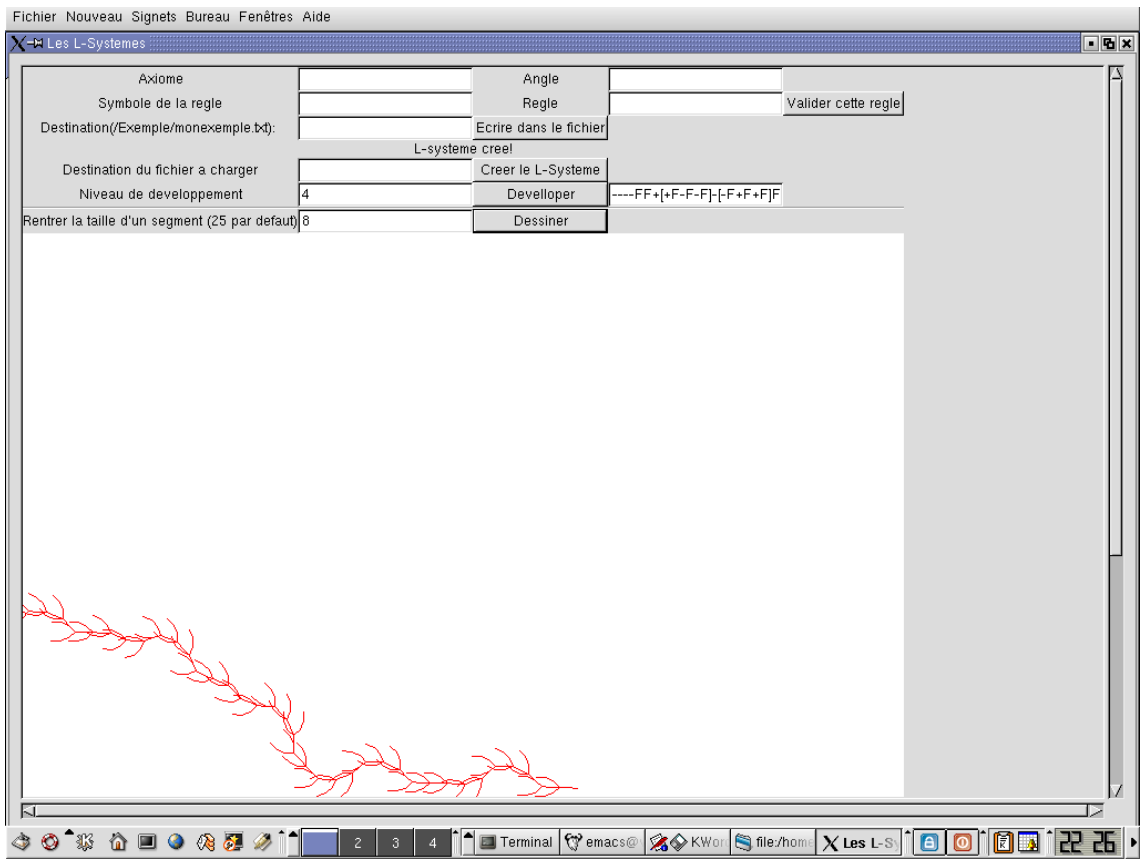

 ${\rm Fig.~3-La~planet}$ 

## 13 Diagramme UML

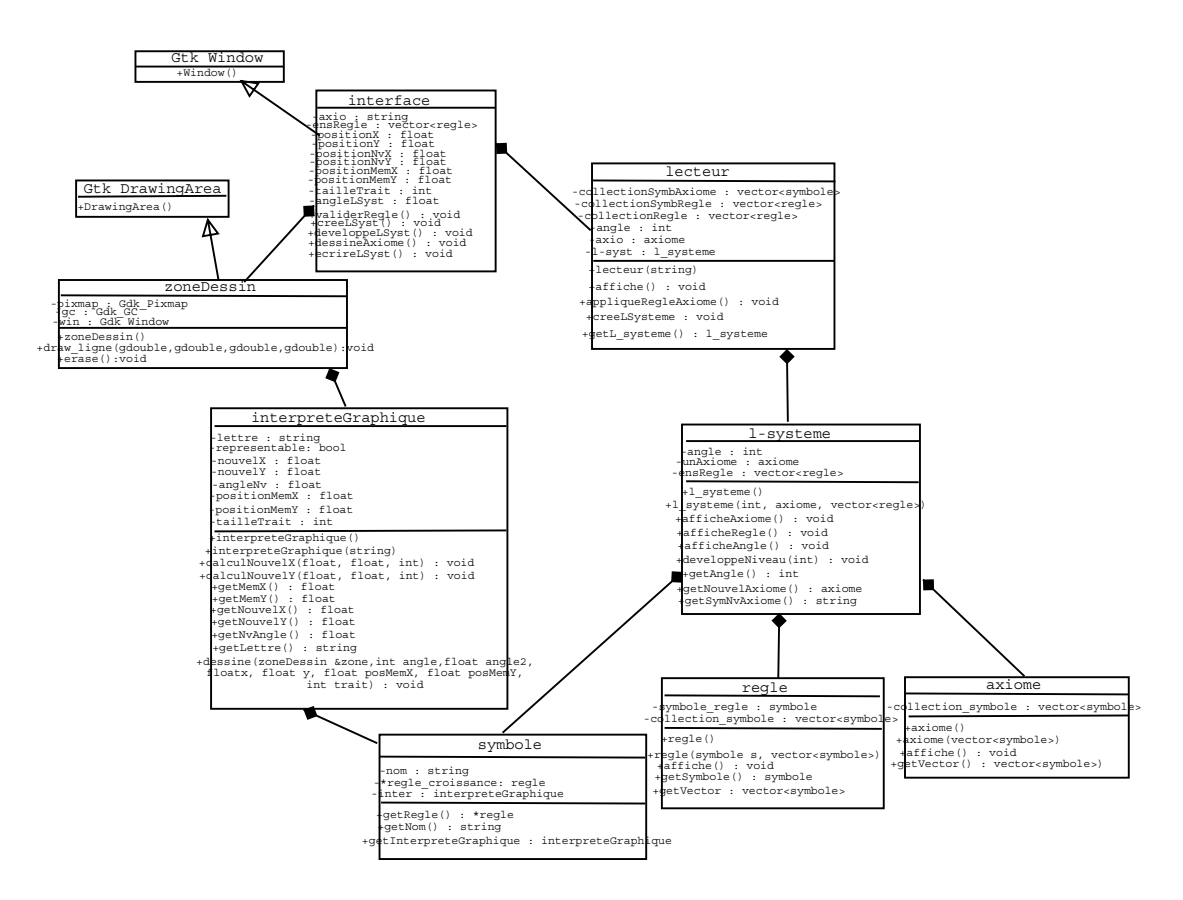

- !